# Настройка протоколов динамической маршрутизации

Антоненко Виталий [anvial@lvk.cs.msu.su](mailto:anvial@lvk.cs.msu.su) Щербинин Виктор [wictor@lvk.cs.msu.su](mailto:anvial@lvk.cs.msu.su)

### Пример статического маршрута

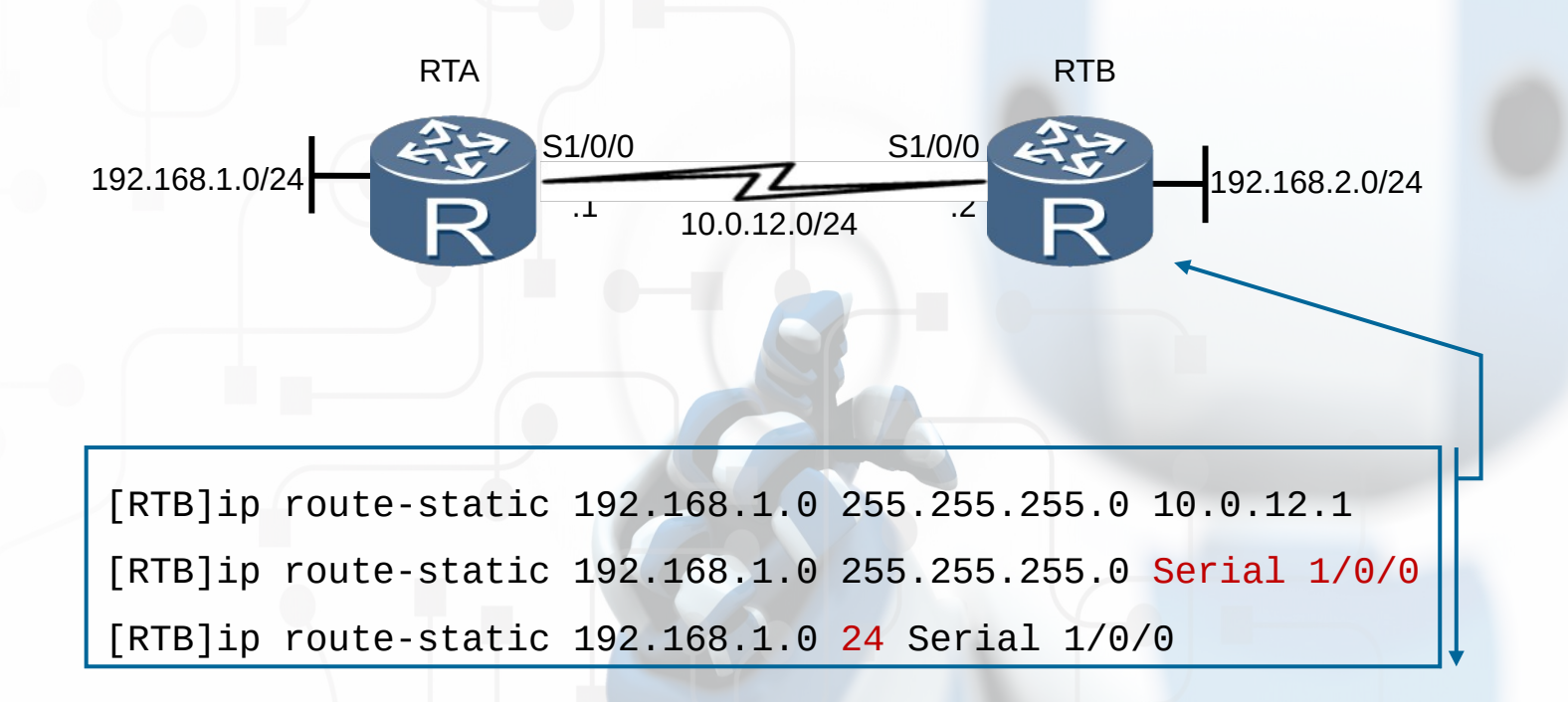

- **Маршрут создан только в одном направлении**
- **Для полноценного сетевого взаимодействия с другой стороны тоже должен быть настроен маршрут!**

### Пример маршрута по умолчанию

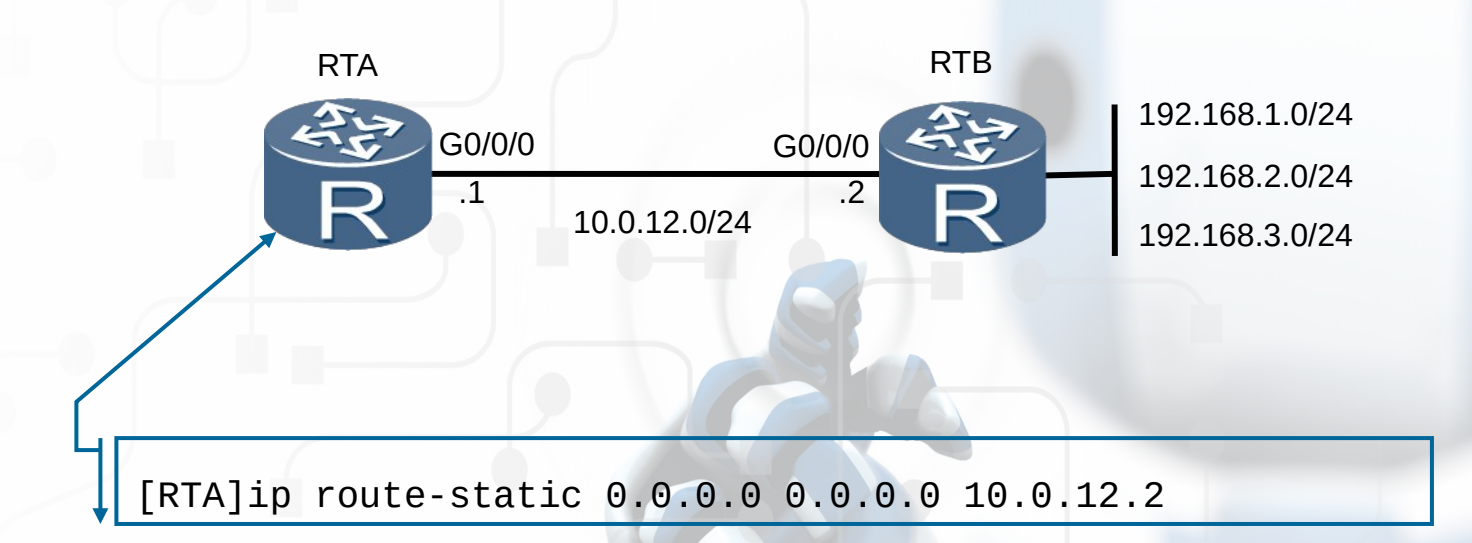

 **Маршрут позволит получить доступ ко всем сетям за маршрутизатором RTB**

## Проверка конфигурации статических маршрутов

```
[RTB]display ip routing-table 
[RTB]display ip routing-table 
Route Flags: R - relay, D - download to fib
Route Flags: R - relay, D - download to fib
--------------------------------------------------------------
Routing Tables: Public Destinations : 13 Routes : 14 
Routing Tables: Public Destinations : 13 Routes : 14 
Destination/Mask Proto Pre Cost Flags NextHop Interface
Destination/Mask Proto Pre Cost Flags NextHop Interface
……
192.168.1.0/24 Static 60 0 RD 10.0.12.1 GigabitEthernet 0/0/0 
192.168.1.0/24 Static 60 0 RD 10.0.12.1 GigabitEthernet 0/0/0 
              Static 60 0 RD 20.0.12.1 GigabitEthernet 0/0/1
 Static 60 0 RD 20.0.12.1 GigabitEthernet 0/0/1--------------------------------------------------------------
……
```
#### Что такое протокол маршрутизации?10.120.2.0

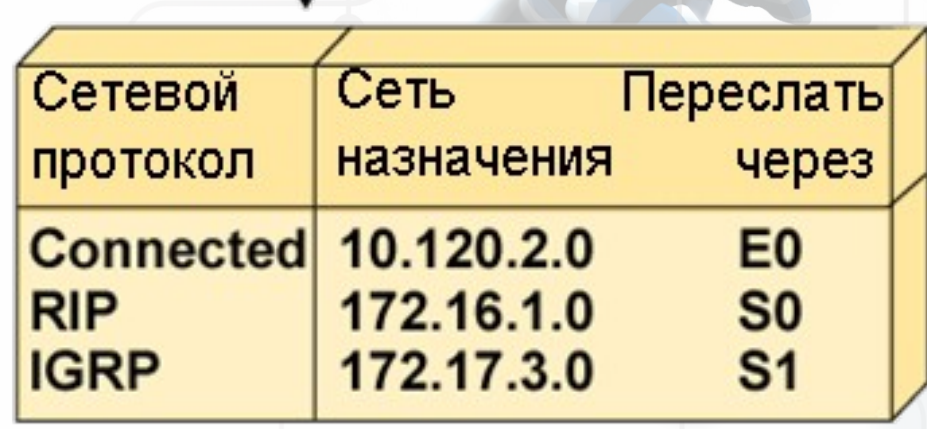

**SO** 

25

Маршрутизируемый протокол: IP Протокол маршрутизации: RIP, IGRP 172.17.3.0

172.16.1.0

CND20GR\_192

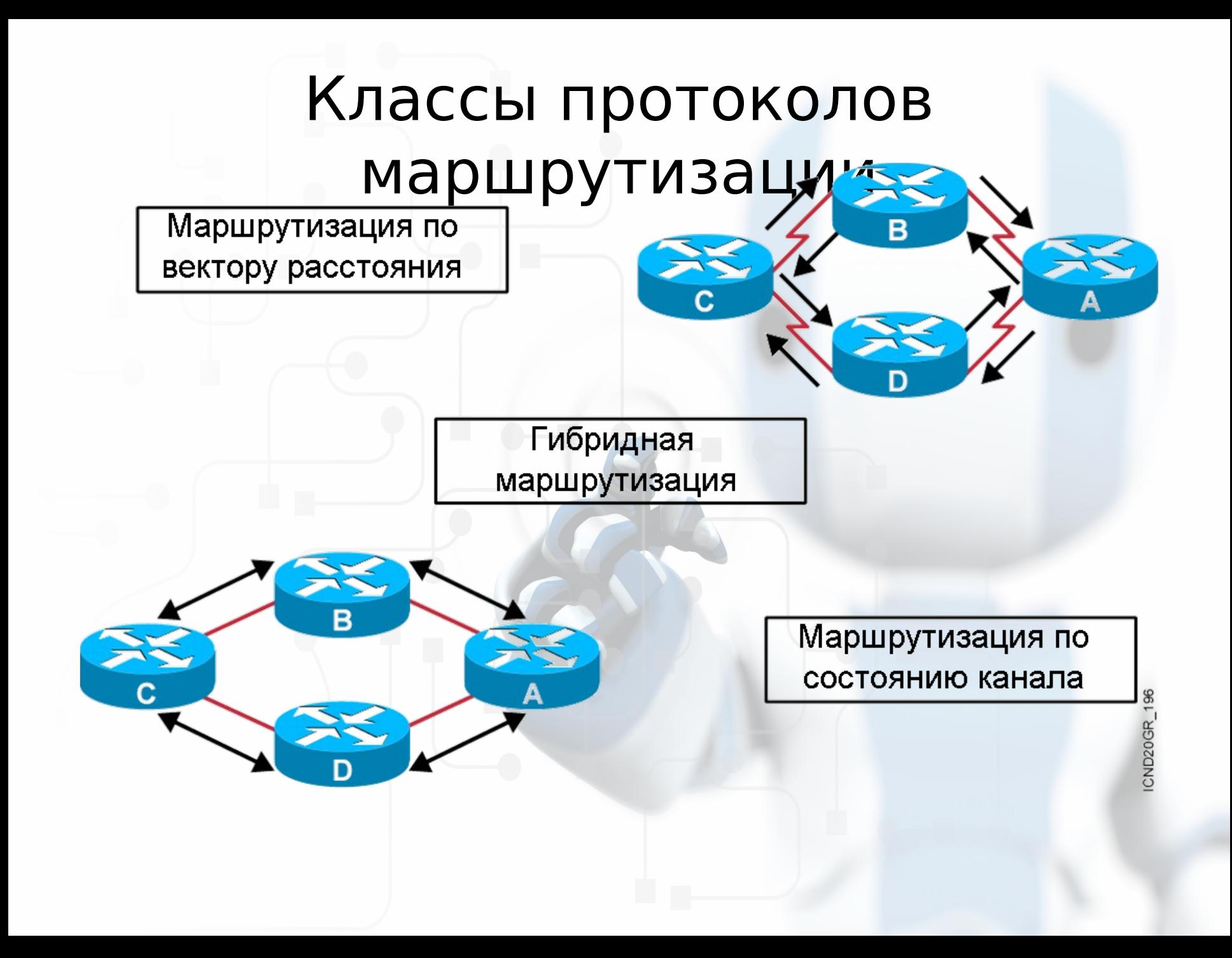

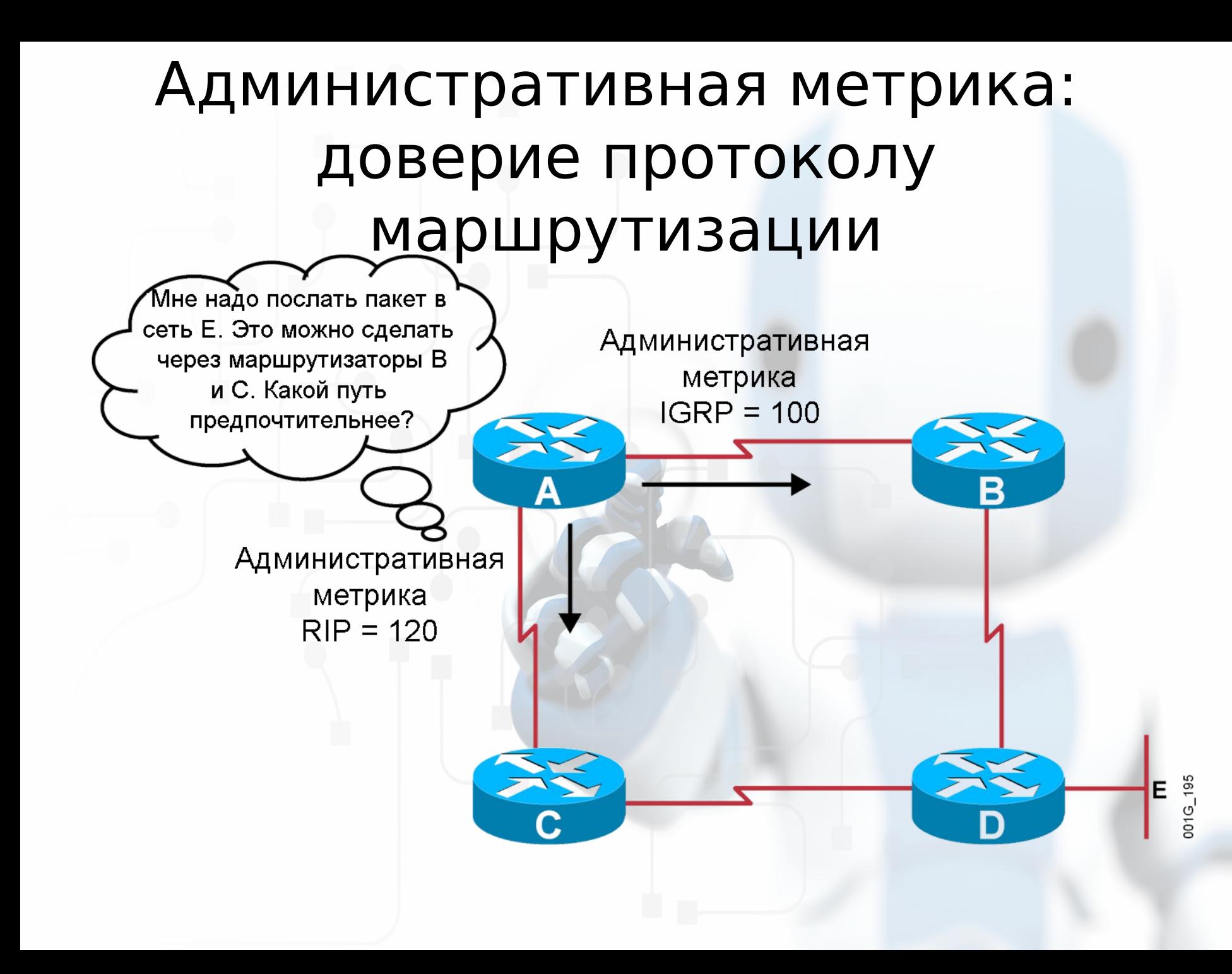

## Классовая и бесклассовая маршрутизация

- Классовые протоколы маршрутизации не включают сетевую маску в обновления, бесклассовые - включают
- Бесклассовые протоколы поддерживают VLSM и суммирование маршрутов
- Примеры классовых протоколов маршрутизации:
	- RIP version 1 (RIPv1)
	- IGRP
- Примеры бесклассовых протоколов маршрутизации :
	- RIP version 2 (RIPv2)
	- EIGRP
	- **OSPF**
	- IS-IS

## Сравнение протоколов маршрутизации

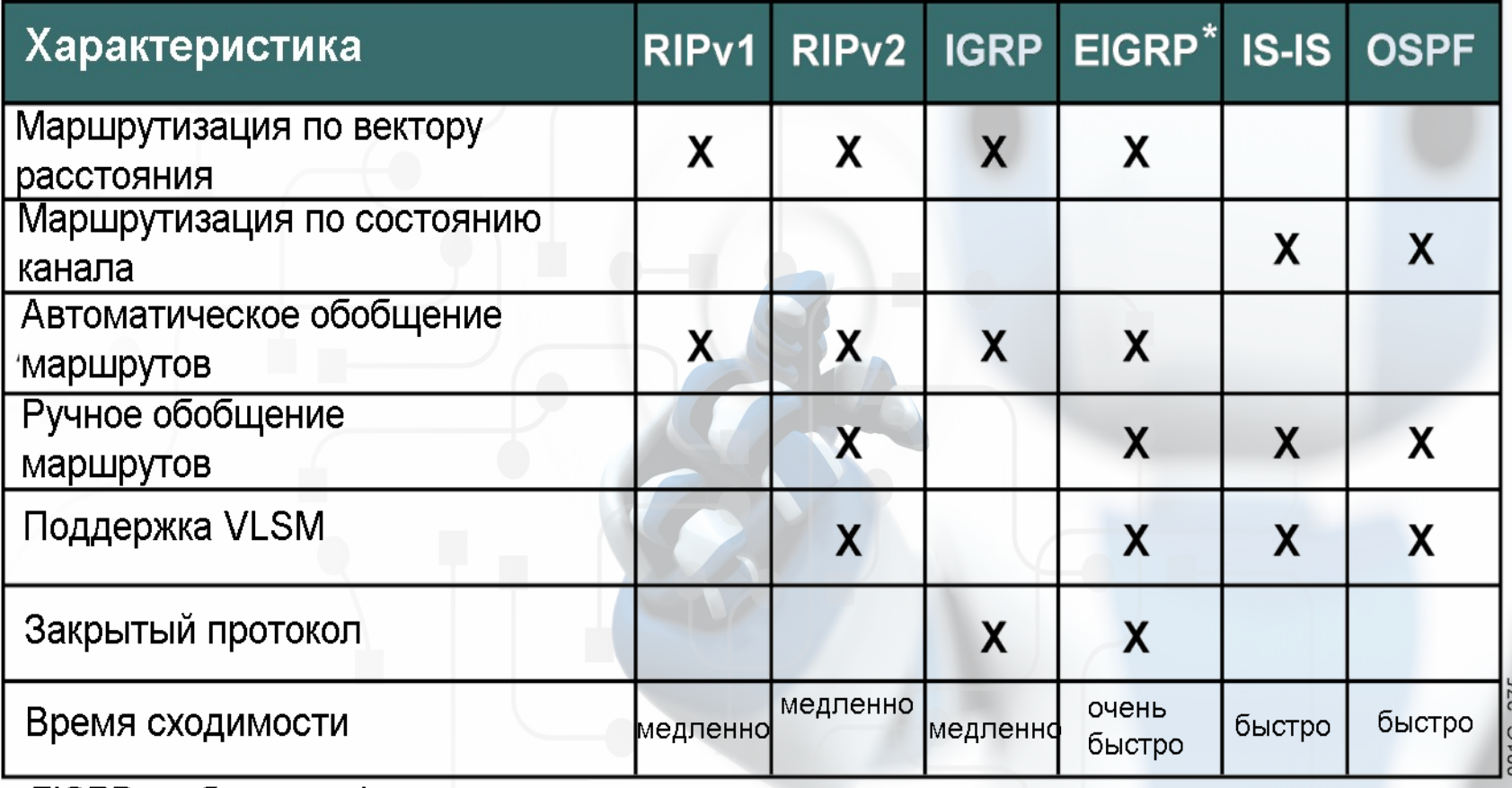

\* EIGRP комбинирует функции маршрутизации по вектору расстояния и по состоянию канала.

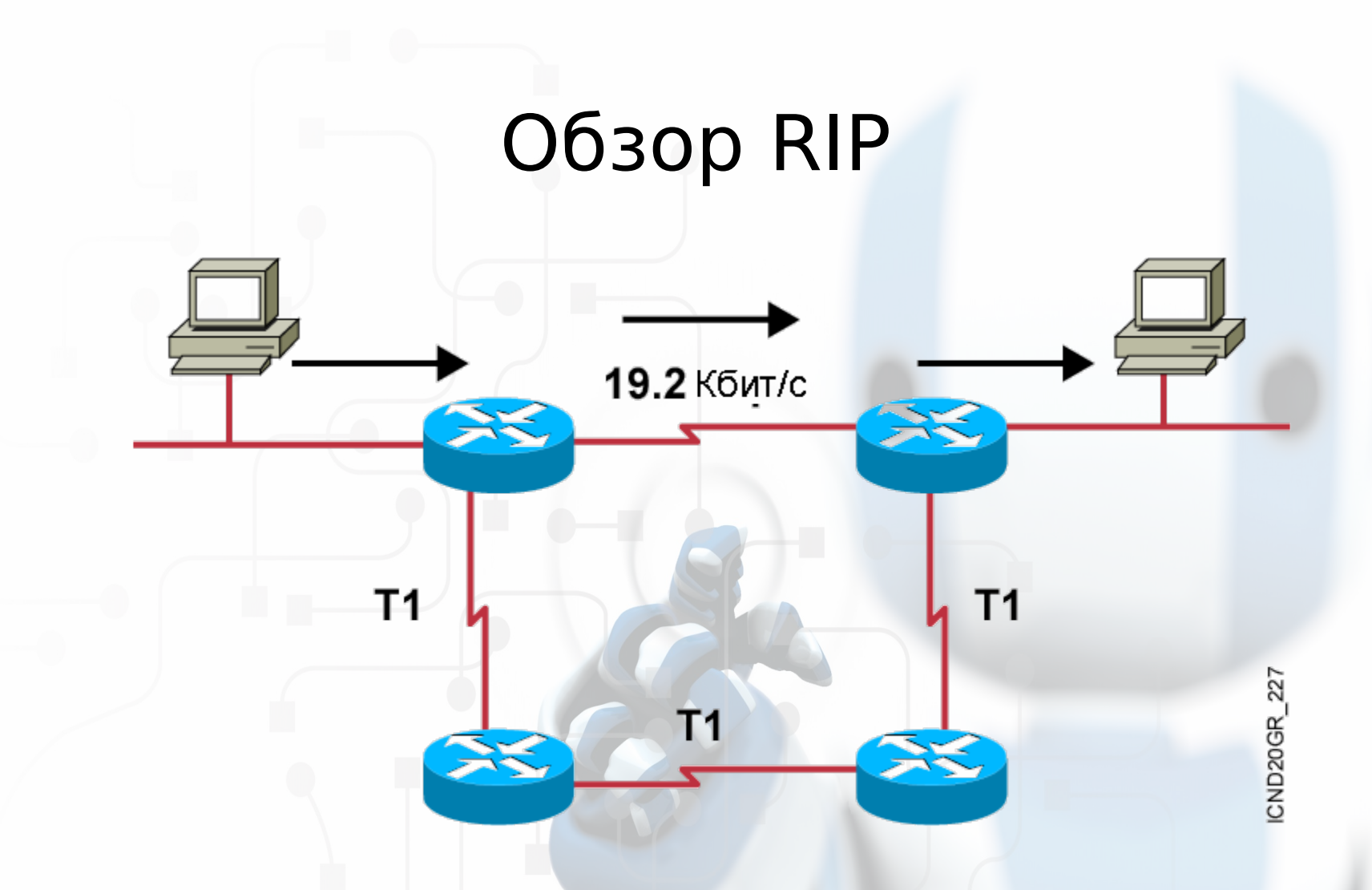

- Балансировка максимум через 6 путей одинаковой метрики (по умолчанию = 4)
- Метрика количество хопов
- Обновления маршрутов каждые 30 секунд

## Сравнение RIPv1 и RIPv2

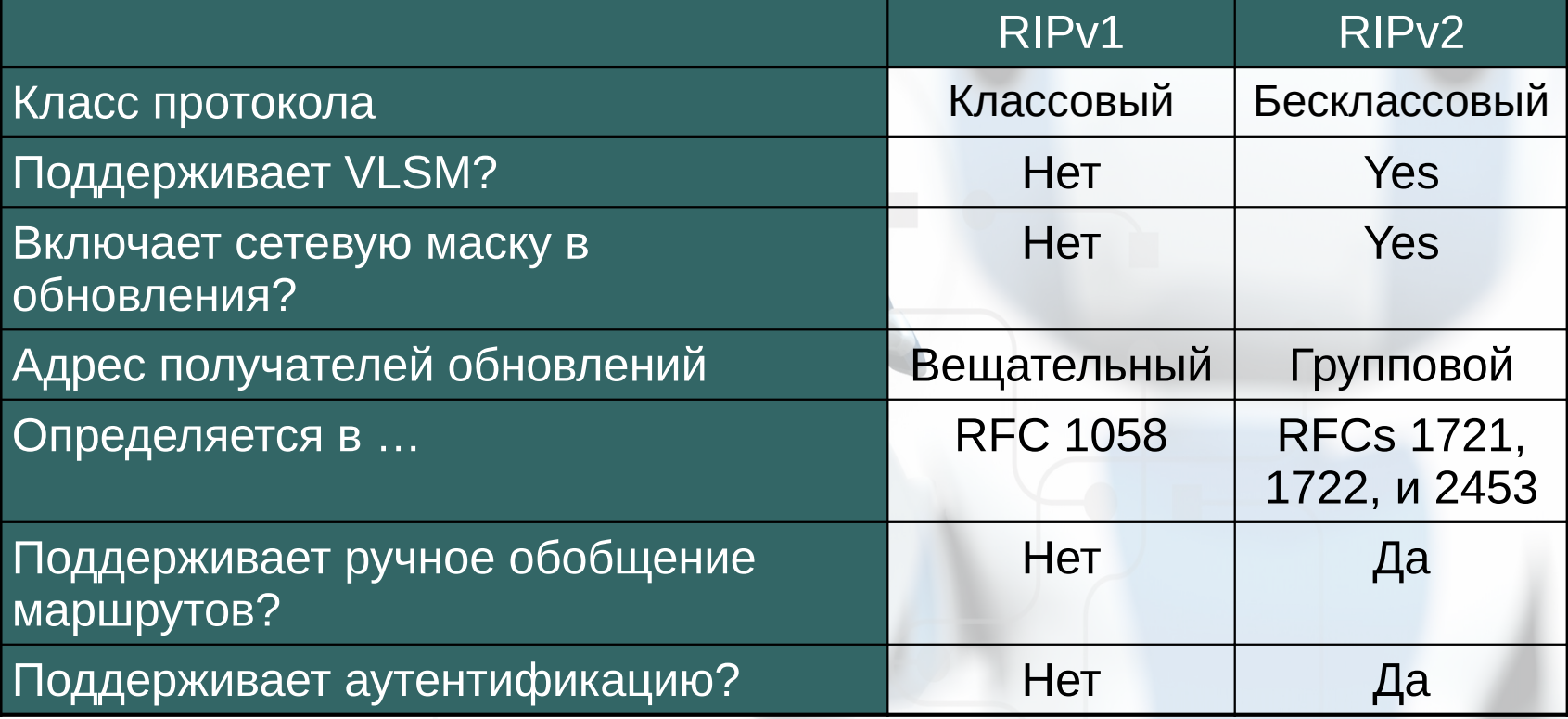

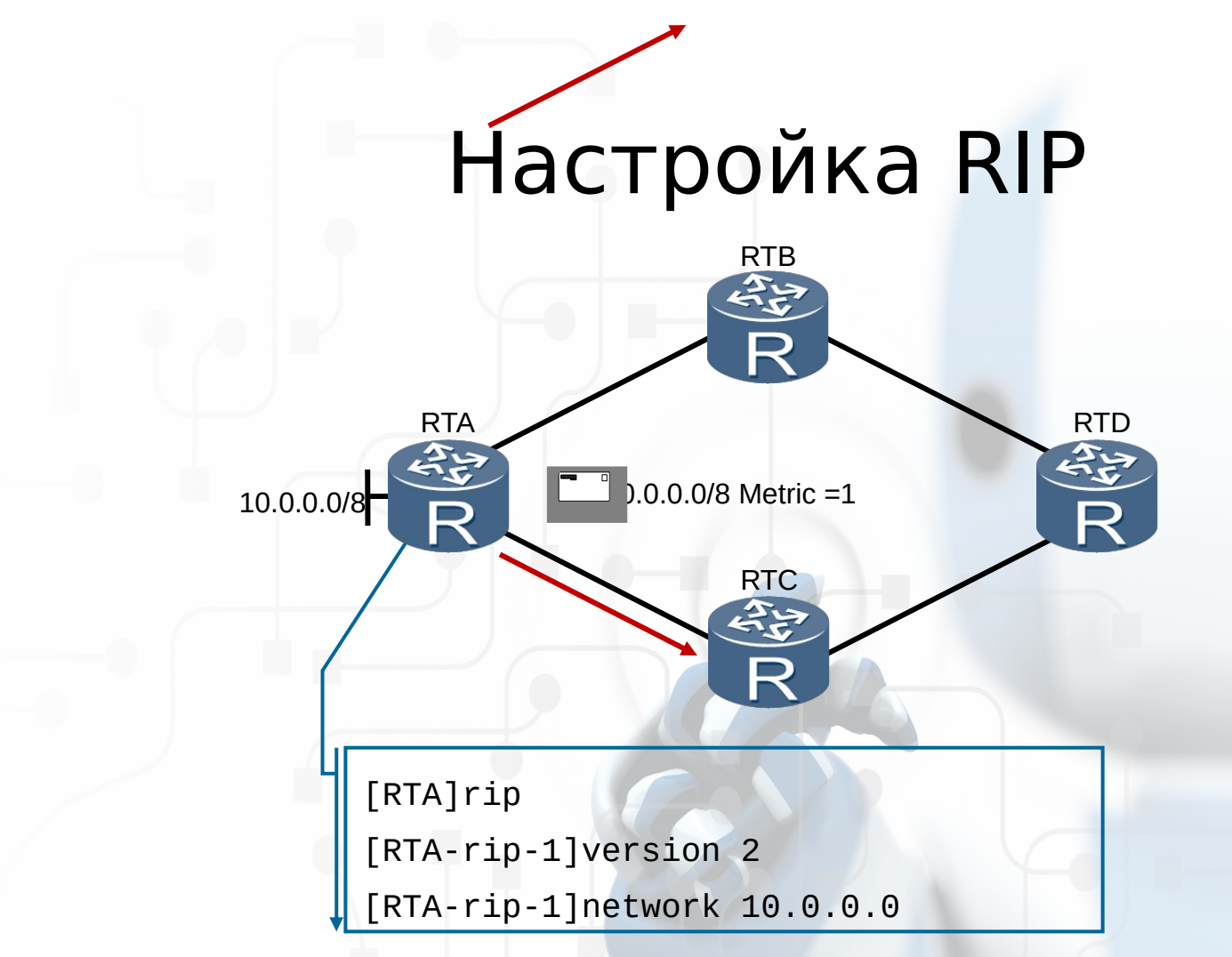

**Запускаем процесс RIP**

**Задаем, какие интерфейсы будут посылать и принимать обновления RIP Соответствующие сети будут включаться в обновления маршрутов**

## Проверка настройки RIP

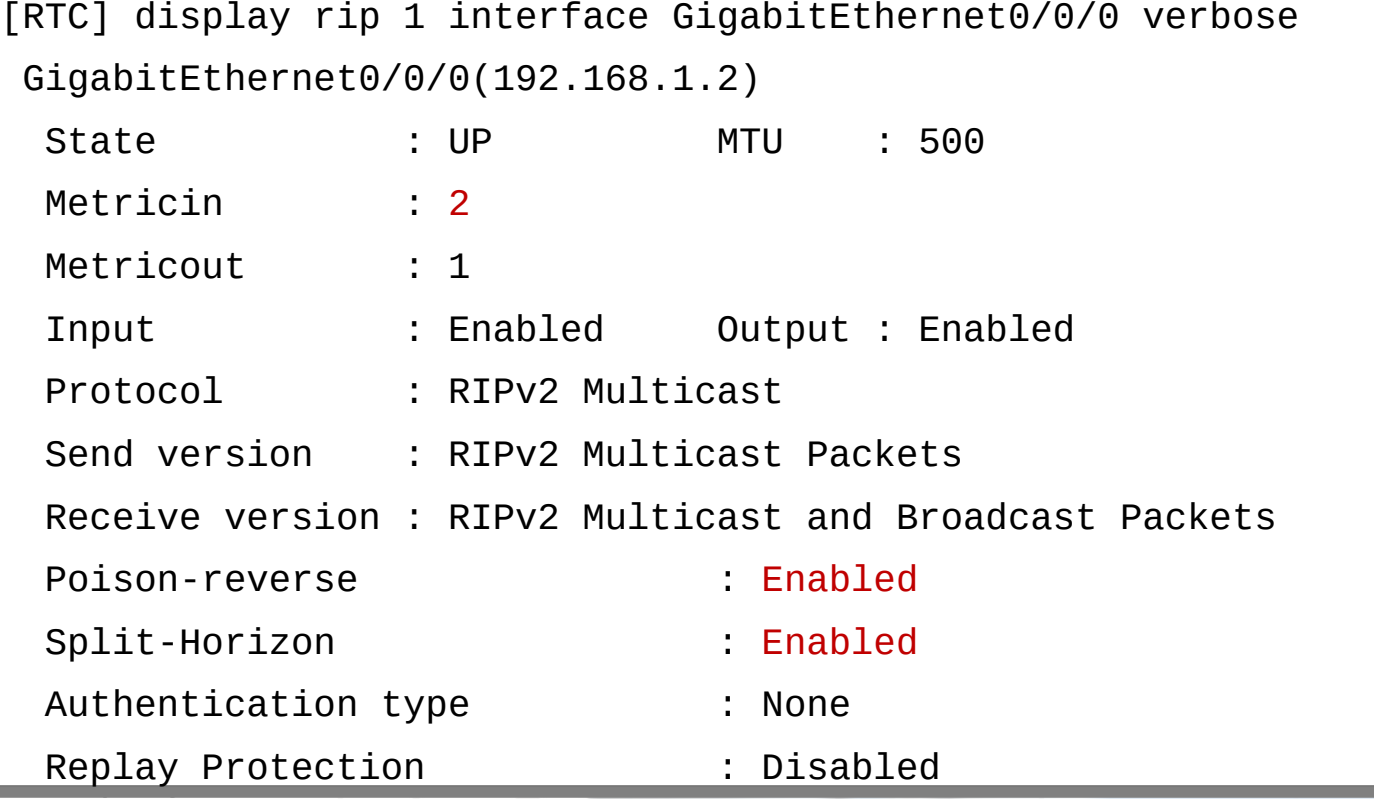

## Просмотр таблицы маршрутизации

![](_page_13_Picture_56.jpeg)

![](_page_13_Picture_2.jpeg)

#### Введение в OSPF

![](_page_14_Figure_1.jpeg)

Использует алгоритм Дейкстры (SPF) **Маршрутизация по состоянию канала**

### Иерархическая маршрутизация в OSPF

![](_page_15_Figure_1.jpeg)

- Состоит из зон (area)
- Зоны позволяют минимизировать служебный трафик

## Shortest Path First Algorithm

![](_page_16_Figure_1.jpeg)

- Помещает каждый маршрутизатор в корень дерева и подсчитывает кратчайший путь к каждому назначению. Кратчайший путь – путь с наименьшей суммарной ценой каналов.
- $U$ ена= 10<sup>8</sup>/bandwidth (bps)

## Настройка OSPF для одной зоны

![](_page_17_Figure_1.jpeg)

**Запускает процесс OSPF) с заданным идентификатором**

**Включает интерфейсы в процесс OSPF) в заданной зоне**

#### Идентификатор маршрутизатора

![](_page_18_Figure_1.jpeg)

- ID маршрутизатора
	- Идентификатор, который участвует во всех пакетах **OSPF**
	- По умолчанию: максимальный IP адрес на активном интерфейсе на момент старта процесса OSPF
	- Может быть переопределен IP loopback'а: максимальный IP адрес на любом loopback интерфейсе
	- Может быть введен вручную командой **router-id**

### Проверка настроек OSPF (1 из 3)

```
[RTA]display ospf peer 
[RTA]display ospf peer
```
 OSPF Process 1 with Router ID 1.1.1.1 OSPF Process 1 with Router ID 1.1.1.1 Neighbors Neighbors

Area 0.0.0.0 interface 192.168.1.1(GigabitEthernet0/0/0)'s neighbors Area 0.0.0.0 interface 192.168.1.1(GigabitEthernet0/0/0)'s neighbors Router ID: 2.2.2.2 Address: 192.168.1.2 Router ID: 2.2.2.2 Address: 192.168.1.2 State: Full Mode:Nbr is Master Priority: 1 State: Full Mode:Nbr is Master Priority: 1 DR: 192.168.1.2 BDR: 192.168.1.1 MTU: 0 DR: 192.168.1.2 BDR: 192.168.1.1 MTU: 0 Dead timer due in 40 sec Dead timer due in 40 sec Retrans timer interval: 5 Retrans timer interval: 5 Neighbor is up for 00:00:31 Neighbor is up for 00:00:31 Authentication Sequence: [ 0 ] Authentication Sequence: [ 0 ]

### Проверка настроек OSPF (2 из 3)

<RTA>terminal debugging <RTA>terminal debugging <RTA>debugging ospf packet <RTA>debugging ospf packet Aug 19 2013 08:10:06.850.2+00:00 RTA RM/6/RMDEBUG: Source Address: Aug 19 2013 08:10:06.850.2+00:00 RTA RM/6/RMDEBUG: Source Address: 192.168.1.1 192.168.1.1 Aug 19 2013 08:10:06.850.3+00:00 RTA RM/6/RMDEBUG: Destination Aug 19 2013 08:10:06.850.3+00:00 RTA RM/6/RMDEBUG: Destination Address: 224.0.0.5 Address: 224.0.0.5 …… …… Aug 19 2013 08:10:06.850.6+00:00 RTA RM/6/RMDEBUG: Area: 0.0.0.0, Aug 19 2013 08:10:06.850.6+00:00 RTA RM/6/RMDEBUG: Area: 0.0.0.0, Chksum: 0 Chksum: 0 Aug 19 2013 08:10:06.850.7+00:00 RTA RM/6/RMDEBUG: AuType: 02 Aug 19 2013 08:10:06.850.7+00:00 RTA RM/6/RMDEBUG: AuType: 02 Aug 19 2013 08:10:06.850.8+00:00 RTA RM/6/RMDEBUG: Key(ascii): \* \* Aug 19 2013 08:10:06.850.8+00:00 RTA RM/6/RMDEBUG: Key(ascii): \* \* \* \* \* \* \* \* \* \* \* \* \* \*

## Проверка настроек OSPF (3 из 3)

[RTA]display ospf 1 interface GigabitEthernet0/0/0 [RTA]display ospf 1 interface GigabitEthernet0/0/0

```
 OSPF Process 1 with Router ID 1.1.1.1
 OSPF Process 1 with Router ID 1.1.1.1
 Interfaces 
 Interfaces
```

```
Interface: 192.168.1.1 (GigabitEthernet0/0/0)
Interface: 192.168.1.1 (GigabitEthernet0/0/0)
 Cost: 1 State: DR Type: Broadcast MTU: 1500 
Cost: 1 State: DR Type: Broadcast MTU: 1500 
 Priority: 1
Priority: 1
 Designated Router: 192.168.1.1
Designated Router: 192.168.1.1
 Backup Designated Router: 0.0.0.0
Backup Designated Router: 0.0.0.0
 Timers: Hello 10 , Dead 40 , Poll 120 , Retransmit 5 , Transmit 
Timers: Hello 10 , Dead 40 , Poll 120 , Retransmit 5 , Transmit 
Delay 1 
Delay 1
```
Silent interface, No hellos Silent interface, No hellos

![](_page_22_Picture_0.jpeg)